# **Operating Manual**

The Assistive Mouse Adapter **AMAneo BTi** allows people who cannot operate a touch screen to operate iPad® and iPhone® with any assistive or ergonomic mouse. A touch pointer can be moved like a mouse pointer within the touch screen. Even for people with hand tremor, the operation of iPad and iPhone is easier or even possible at all. AMAneo BTi connects assistive and ergonomic mice via Bluetooth with iPad or iPhone and electronically filters the shaking of the hand or head if necessary, so that the touch pointer on the display still moves smoothly. The intensity of the tremor filter can be adjusted. In addition, as an additional help, an adjustable click delay (the touch pointer is held at the current position corresponding to the click) and a dwell click function can be activated.

## **Essential characteristics**

- Bluetooth interface for iPad and iPhone
- USB port for assistive / ergonomic mouse
- Integrated battery for up to 20 hours of operation
- Adjustable tremor filter
- Adjustable click delay (button delay)
- Adjustable dwell click (click timer)
- 2 connections for external switches (left / right mouse button)

# **Installation, Bluetooth connection**

First, charge the AMAneo BTi battery (see "Charging the battery and checking the charge status"). When the status LED  $\bullet$  is off: Switch on AMAneo BTi by holding down the selection key  $\bullet$  for 4 seconds until a signal is heard and the bar graph display  $\bigcirc$  lights up completely.

# Please take care that AssistiveTouch is switched off on your iPad or iPhone ([Settings>>General>>Accessibility>>AssistiveTouch])

Connecting to Bluetooth: Switch on Bluetooth on your iPad or iPhone. Press Minus- and Plus-Key **4 G** on the AMAneo BTi at the same time. After a short time AMAneo BTi appears in the list of Bluetooth devices. Select AMAneo BTi in the list of Bluetooth devices. The green LED 6 will now lights up permanently. The TouchPointer appears on the display.

The "USB"  $\blacksquare$  port is for connecting an assistive or ergonomic mouse. You can connect any assistive USB mice such as special-purpose mice, head mice or mouth-controlled mice, etc. Even wireless mice can be used, just plug in the USB dongle. Only Bluetooth mice cannot be used directly. For this purpose, a special Bluetooth dongle is offered as an accessory.

See "AssistiveTouch" for more information.

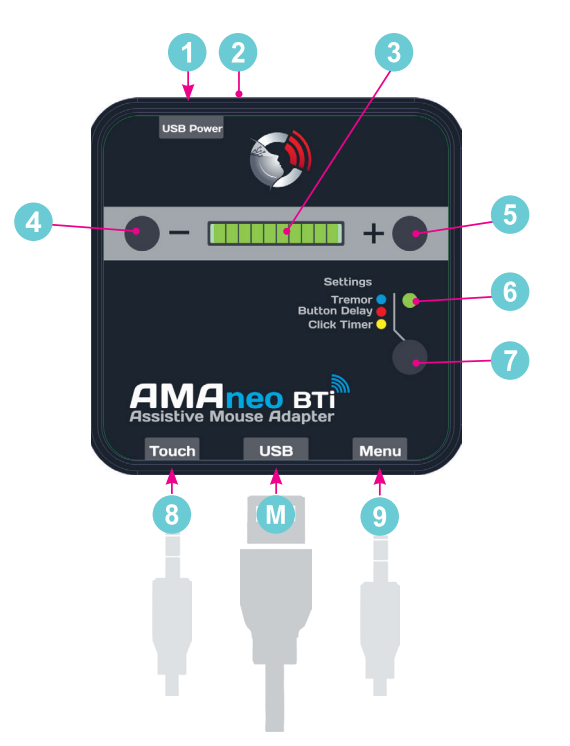

- **Connector charging device (USB micro)**
- **A** Hole with recessed reset button
- **10-stage bar graph display**
- **4** Minus key (for setting: decrease value)
- $\Theta$  Plus key (for setting: increase value, check battery charge level)
- **6** Status LED
- Selection key (select settings)
- <sup>8</sup> Connection of separate buttons for Touch function (corresponds to left mouse button)
- **Connection of separate buttons for AssistiveTouch menu** (corresponds to right mouse button)
- **M** Port for USB mouse

# **You do not need an app for the AMAneo BTi.** All functions are imme-

diately available when connecting the iPad or iPhone.

If the Bluetooth connection is disconnected by turning off the AMAneo BTi, turning it off at the iPad or iPhone or because of a big distance. AMAneo BTi will be reconnected automatically when Bluetooth is turned on again or when the distance is short enough. The reconnect will be active as soon as the connected mouse is moved briefly or a key is pressed.

# **Charging the battery and checking the charge status**

A battery for up to 20 hours of operation is integrated in AMAneo BTi. The operating time depends on the power consumption of the connected mouse and can vary in individual cases.

Charging the battery: Please connect the supplied USB cable to the small USB micro-plug with the connector **0**. Connect the other USB plug to the power supply of your iPad or iPhone.

When the battery is empty, the charging time is about 3.5 hours. To check the battery charge status, press the plus key  $\bullet$ . On the bar graph display  $\bigcirc$  the charge status is then displayed as a percentage (one bar corresponds to 10 %). When the battery is low, there is an acoustic warning signal and the charge status is briefly displayed. In critical battery condition (almost empty) AMAneo BTi is automatically switched off and must be loaded.

# AMAneo BTi Assistive Mouse Adapter

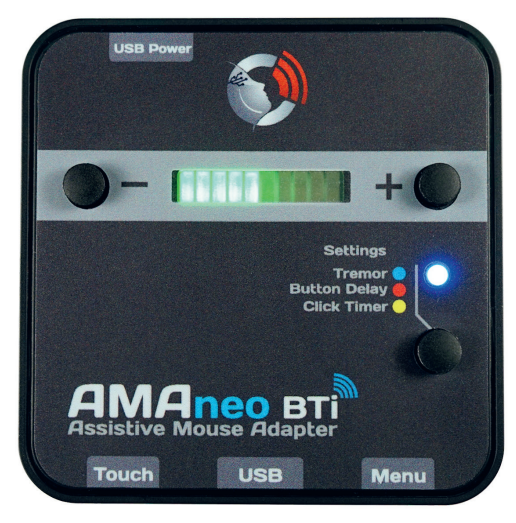

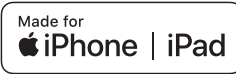

## **Assistive settings:**

There are 3 buttons on top of the housing. You can switch between the various setting modes (as described below) with the selection key  $\bullet$ , the "+" and the "-" keys  $\bullet \bullet$  are used to modify the respective adjustment option. Status LED  $\bullet$ : if the green LED flashes/lights up, the AMAneo BTi operates normally (working mode).

#### **Tremor (anti-tremor filter):**

Press selection key  $\bullet$  briefly once (shorter than 2 seconds): The LED **C** changes to blue.

Now you can set the tremor filter with "+" and "-"  $\bullet$  from light to strong filtering, as is shown on the green bar graph  $\bigcirc$  in 10 stages. No bar graph means no filtering, 10 LEDs in the bar graph mean strongest filtering effect. To return to working mode, press the selection key  $\bullet$  3 more times until the  $\bullet$  LED flashes/lights up again green.

#### **Click delay (button delay):**

Press selection key  $\bullet$  briefly two times (shorter than 2 seconds): The LED  $\odot$  changes to red. Now you can adjust the delay of the mouse buttons by pressing" + " or " - "  $\bullet \bullet$  . Then the mouse buttons react only after a certain time according to the display in the green bar graph  $\bullet$ . No bar graph means no delay. To return to working mode, press the selection key  $\bullet$  2 more times until the  $\bullet$  LED flashes/ lights again green.

Please note: If you want to use the click delay for the mouse buttons, make sure that the auto-click function is set to zero (no green bar  $graph$   $\odot$ ).

Note: If the dwell click function is activated, i.e. is not at zero, the click delay has another function! In that case the tolerance for the dwell click function is set with the click delay (i.e. the range in which one can move to trigger an dwell click). For a good function usually 2 (2 of 10 stages) suffices.

#### Dwell click (click timer): <sup>●</sup>

Press selection key  $\bigcirc$  3 times (shorter than 2 seconds): The LED  $\bigcirc$ changes to yellow. Now you can adjust well click by pressing "+" or "-"  $\bigcirc$   $\bigcirc$  . No bar graph means no dwell click. The dwell click function releases the left mouse button automatically, if the mouse remains or is held for a certain time on the same point. To return to working mode, press the selection key  $\Omega$  once more until the  $\Omega$  LED flashes/ lights again green.

The tolerance (i.e. the range in which you can move to trigger an dwell click) can be set with the "click delay" function. See "Click delay" for more information.

#### **Function Off:**

Press selection key  $\bullet$  longer than 2 seconds (shorter than 4 seconds): The LED  $\bigcirc$  flashes white and all filters and delays are switched off (normal mouse mode). In order to restart the functions, press the selection key again longer than 2 seconds until the LED  $\odot$  flashes/ lights green again. If you press the selection key  $\bullet$  longer than 4 seconds, AMAneo is completely switched off. In order to switch the device on again, the selection key  $\bullet$  must be pressed again until the bar graph display  $\bigcirc$  lights up completely.

#### **External switches:**

If external switches  $\bigcirc$  are connected, the following special functions are active:

External switch connected to connector "Touch" <sup>8</sup>: The external switch has the function of the left mouse button. All buttons on the connected mouse are deactivated (accidental activation of the mouse buttons on the mouse is avoided).

External switch connected to connector "Menu" <sup>9</sup>: The external switch has the function of a right mouse button. All buttons on the connected mouse have the function of the left mouse button (simplifies the use for some users).

If external switches are connected to both connections  $\bigcirc$   $\bigcirc$  , all buttons on the connected mouse are deactivated.

#### **Touch Pointer and AssistiveTouch** functions

When connecting AMAneo to the iOS device, AssistiveTouch operation is automatically activated. Also moving pointer, the touch pointer, is displayed. This touch pointer is moved like a mouse pointer. Pressing the left mouse button or the

external button on the "Touch" connec-

tion **8** simulates the tapping of the touch screen. This will allow you to navigate to any app or menu item like you would use your finger to operate the touch screen.

All hardware switches or other system features of the iOS device, as well as gestures, can be used directly via the AssistiveTouch menu. With a click of the right mouse button or the external button on the "Menu" connection  $\bullet$ , the AssistiveTouch menu opens. With another click it is closed again. You move the touch pointer within the AssistiveTouch menu and trigger corresponding actions by clicking on it. If no right mouse button can be used, the AssistiveTouch menu on the iOS device under [Settings>>General>>Ac**cessibility>>AssistiveTouch]** can also be switched on permanently and clicked directly with the touch pointer. In these settings, the basic speed of the touch pointer and the transparency of the AssistiveTouch menu can be set among other things.

## **Update firmware**

The internal program (firmware) of AMAneo can be updated for future improvements. T**he update should only be done by technically experienced people!** Firmware updates will be made available as a file on the website www.csslabs.de in the download area, if necessary. How to proceed to update firmware:

Download the file from the download area of the CSS website. Copy the file to a USB stick into the main directory. Plug the USB stick into the USB port  $\blacksquare$  of AMAneo BTi. Press the reset button  $\blacksquare$  on the rear side of the housing (press with a paper clip into the small hole) and the "-" key AT THE SAME TIME. The update starts and lasts as long as the LED **6** flashes red.

**Please do not remove the USB stick during the process!** Otherwise, it may be that your AMAneo does not work anymore! If the LED flashes again green, the update is finished. Disconnect the USB stick again. AMAneo is now ready for use.

#### **Environmental protection and disposal!**

All electrical and electronic equipment must be disposed of separately from general household waste in designated areas. This product is subject to European Directive 2002/96 / EC and must therefore be disposed of properly at the WEEE collection point.

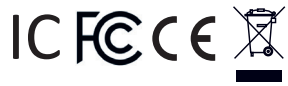

#### **Conformity**

This product is C, FCC and other compliant.

#### **Technical data:**

- Power supply:
- Integrated Lipo battery, 1250 mAh, operating time up to 20 hours
- 2x switch inputs (3.5 mm 1/4 inch jack plug)
- Micro USB port (for battery charging)
- USB A port for connection of assistive/ergonomic mouse, max. 250 mA
- Dimensions: 74 x 74 x 26 mm
- Does not require an app you can use it instantly
- Prerequisites: iPhone 5 or later, iPad 4 or later, iPad mini or later. We recommend the latest available iOS

CSS MicroSystems GmbH In den Hofäckern 16 74189 Weinsberg, Germany

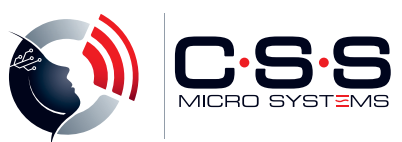

#### © Copyright 2019 CSS MicroSystems GmbH.

AMAneo is a trademark of CSS MicroSystems GmbH registered in the U.S. and other countries. iPad, iPhone, Siri and AssistiveTouch are trademarks of Apple, Inc., registered in the U.S. and other countries. iOS is a trademark or registered trademark of Cisco in the U.S. other countries and used under license. The Bluetooth® word mark and logos are registered trademarks owned by Bluetooth SIG, Inc. and any use of such marks by CSS MicroSystems GmbH is under license. Other trademarks and trade names are those of their respective owner.

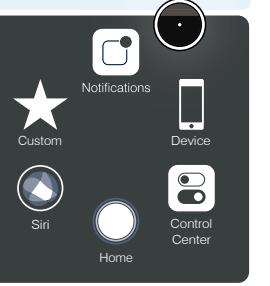

AssistiveTouch Menu